## **Examen UF3 Xarxes**

**1.-(2pts) a)** Instal.la, si cal, en una màquina virtual VirtualBox amb la seva tarja de xarxa en mode "adaptador pont", un servidor SSH i posa'l en marxa Tot seguit, crea-hi una taula de tipus *ip* anomenada *filter* que contingui tres cadenes, anomenades *input*, *forward* i *output* que estiguin associades respectivament als "hooks" homònims, i que tinguin totes tres la seva "policy" establerta a DROP. ¿Des de la màquina real s'hi pot connectar llavors via SSH a la màquina virtual? ¿I funcionen els pings entre ambdues màquines? Entrega un **vídeo** amb les proves de connexió demanades (la SSH i la ping i **una breu explicació** del seu resultat)

**b)** Afegeix la regla necessària dins de la cadena *input* per a què es deixi connectar al servidor SSH, però només des de la teva màquina real. Afegeix, a més, una altra regla però a la cadena *output* per deixar passar específicament tots els paquets que estiguin relacionats amb les conexions ja establertes des de fora (perquè si no el servidor no hi podrà contestar!!). Finalment, comprova que, en tornar a intentar accedir via SSH des de la màquina real a la màquina virtual, ja pots. Entrega les **regles** del tallafocs tal com han quedat en finalitzar aquest apartat

Per realitzar el següent exercici utilitzarem dues màquines VirtualBox ("MaquinaA" i "MaquinaB") amb un sistema Server (Ubuntu o Fedora) instal.lat. Assegura't de què "MaquinaA" tingui dues tarjes: una en mode "adaptador pont" i una altra en mode "xarxa interna" (suposarem que aquesta és enp0s8) i "MaquinaB" en té només una, en mode "xarxa interna".

**2.-(2,5pts)** Assigna a la tarja en mode "xarxa interna" de "MaquinaA" una direcció IP fixa i assigna a la única tarja de "MaquinaB" també una direcció IP fixa de la mateixa xarxa que la de la IP de "MaquinaA". Comprova que entre les MVs es facin ping i que "MaquinaA" té connexió a qualsevol ordinador de la xarxa de l'institut -o Internet- (gràcies a la seva tarja en mode "adaptador pont") però que "MaquinaB" no. A partir d'aquí:

**a)** Configura la porta d'enllaç de "MaquinaB" per a què aquesta sigui "MaquinaA". ¿Funcionen a partir de llavors els pings entre "MaquinaB" i qualsevol màquina de la LAN de l'institut (o Internet)? Entrega un **vídeo** mostrant l'execució d'aquest ping i una **breu explicació** del seu resultat

**b)** Activa l'"IP forwarding" a "MaquinaA" i executa-hi la comanda nft adient per activar el "masquerading". ¿Funcionen a partir de llavors els pings entre "MaquinaB" i qualsevol màquina de la LAN de l'institut (o Internet)? Entrega un **vídeo** mostrant l'execució d'aquest ping i una **breu explicació** del seu resultat i també les **regles** del tallafocs tal com han quedat en finalitzar aquest apartat

**c)** Posa en marxa a "MaquinaB" un servidor Netcat escoltant al port 6666. Executa a "MaquinaA" les comandes nft adients per activar el DNAT necessari (és a dir, "la redirecció del port 6666") per a què es pugui accedir a aquest servei des de la màquina real. Entrega un **vídeo** mostrant l'execució del client Netcat des de la teva màquina real intentant accedir al port 6666 de "MaquinaA" i aconseguint comunicar-se, però, amb "MaquinaB"; entrega també les **regles** del tallafocs tal com han quedat en finalitzar aquest apartat

Per realitzar el següent exercici utilitzarem dues màquines VirtualBox ("Ubuntu1" i "Ubuntu2") amb un sistema Server Ubuntu ja instal·lat instal.lat, les quals hauran de tenir cadascuna la seva tarja de xarxa en mode "xarxa interna" (però la primera d'elles ha d'estar ubicada en l'anomenada "Xarxa1" i la segona en l'anomenada "Xarxa2"). D'altra banda, també utilitzarem dues màquines VyOS ("VyOS1" i "VyOS2") amb la següent configuració de les seves tarjes de xarxa:

## \*Màquina "VyOS1":

- \* Tarja eth0 (primera pestanya): mode "adaptador pont"
- \* Tarja eth1 (segona pestanya): mode "xarxa interna" anomenada "Xarxa1"
- \* Tarja eth2 (tercera pestanya): mode "xarxa interna" anomenada "Xarxa3

\*Màquina "VyOS2":

- \* Tarja eth0 (primera pestanya): mode "adaptador pont"
- \* Tarja eth1 (segona pestanya): mode "xarxa interna" anomenada "Xarxa2"
- \* Tarja eth2 (tercera pestanya): mode "xarxa interna" anomenada "Xarxa3

És a dir, caldrà implementar un esquema de xarxa tal com el següent:

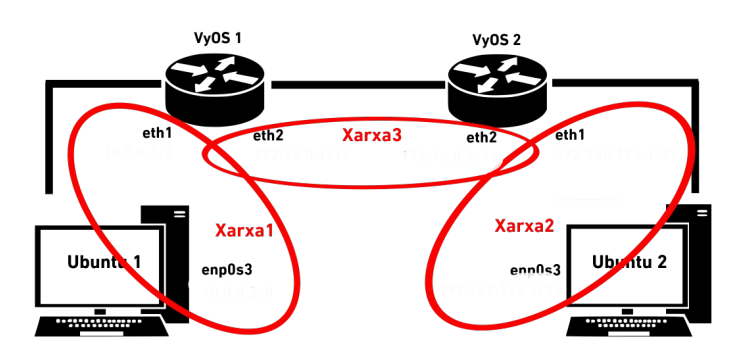

**3.-(3pts) PREVI)** Estableix la configuració de xarxa del sistema "VyOS1", així...:

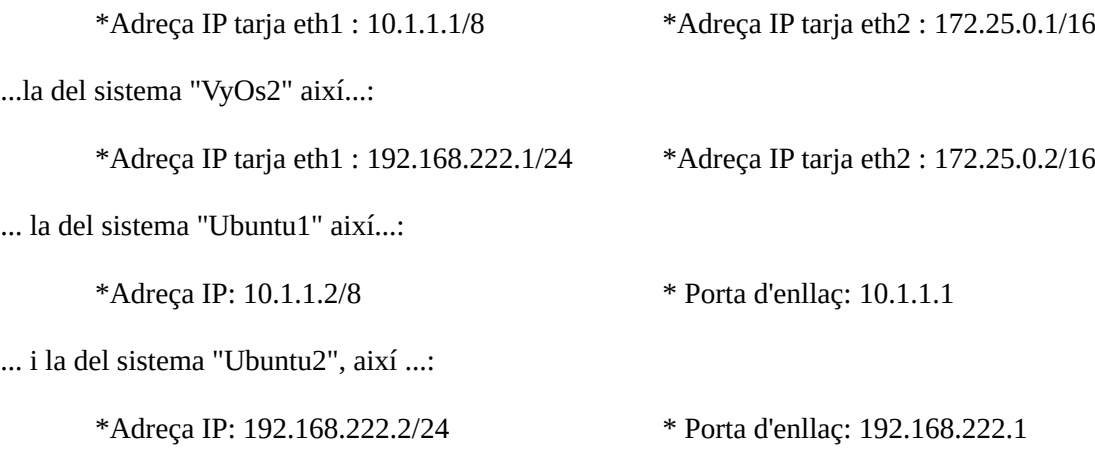

A partir d'aquí:

**a)** Configura una ruta estàtica al sistema "VyOS1" per a què pugui anar a la xarxa 192.168.222.0/24 utilitzant com a "salt" la IP 172.25.0.2, i una altra ruta estàtica al sistema "VyOS2" per a què pugui anar a la xarxa 10.0.0.0/8 utilitzant com a "salt" la IP 172.25.0.1. Comprova, en acabar, que es puguin fer pings entre "Ubuntu1" i "Ubuntu2". Entrega **una captura de pantalla** mostrant la sortida de la comanda *show ip route* executada tant a "VyOS1" com a "VyOS2".

**b)** Esborra en ambdues màquines la ruta estàtica establerta a l'apartat anterior. Tot seguit, implementa en cada router el protocol RIP de forma que cada router de la xarxa pugui ser notificat de les xarxes a les que els altres routers hi estan directament connectats (i per tant, les xarxes a les què s'hi podrà arribar a través d'ells). Comprova, en acabar, que es puguin fer pings entre "Ubuntu1" i "Ubuntu2". Entrega **una captura de pantalla** mostrant la sortida de la comanda *show ip route* executada tant a "VyOS1" com a "VyOS2".

**c)** Esborra en ambdues màquines la configuració RIP establerta a l'apartat anterior. Tot seguit, implementa en cada router el protocol OSPF de forma que, de forma similar a l'apartat anterior, cada router de la xarxa pugui ser notificat de les xarxes a les que els altres routers hi estan directament connectats (i per tant, les xarxes a les què s'hi podrà arribar a través d'ells). Comprova, en acabar, que es puguin fer pings entre "Ubuntu1" i "Ubuntu2". Entrega **una captura de pantalla** mostrant la sortida de la comanda *show ip route* executada tant a "VyOS1" com a "VyOS2".

Per realitzar el següent exercici utilitzarem una màquina VirtualBox ("Ubuntu1") amb un sistema Server Ubuntu ja instal·lat instal.lat, que haurà de tenir la seva tarja de xarxa en mode "xarxa interna", i també una màquina VyOS ("VyOS1" ) amb la següent configuració de les seves tarjes de xarxa:

- \* Tarja eth0 (primera pestanya): mode "adaptador pont"
- \* Tarja eth1 (segona pestanya): mode "xarxa interna" (amb el mateix nom que la de "Ubuntu1")

**4.-(2,5pts) PREVI)** Configura la màquina "VyOS1" de la següent manera (tens les comandes concretes exactes que has d'executar a l'enunciat de l'exercici corresponent de classe):

\* La seva tarja eth0 haurà d'obtenir la configuració de xarxa (adreça IP, màscara, porta d'enllaç i servidors DNS) via DHCP. Els servidors DNS obtinguts hauran de ser, a més, els que el propi sistema VyOS utilitzi a nivell global

\* La seva tarja eth1 haurà de tenir una adreça IP i màscara fixa (concretament, la 10.1.1.1/8)

\* Haurà d'implementar la capacitat de "DNS forwarding", a través de la tarja eth1, per tots els eventuals clients que pertanyin a la mateixa xarxa que ella (és a dir, a la xarxa 10.0.0.0/8). Els servidors DNS on es reenviaran les peticions seran els configurats globalment al propi sistema VyOS

\* Haurà d'implementar un servidor DHCP per tota la xarxa 10.0.0.0/8. Concretament, haurà de repartir adreces IP entre 10.2.2.2 i 10.2.2.100, assignant com a porta d'enllaç dels possibles clients la IP 10.1.1.1 (és a dir, la IP de eth1 del sistema VyOS) i assignant com a servidor DNS també la mateixa IP 10.1.1.1 (que és just on estarà funcionant el "DNS forwarder" indicat al paràgraf anterior)

D'altra banda, hauràs de demanar via DHCP (d'alguna manera) la configuració de xarxa de la tarja enp0s3 de "Ubuntu1". A partir d'aquí:

**a)** Habilita el SNAT a la màquina "VyOS1" per a què la màquina "Ubuntu1" pugui accedir a l'exterior. ¿Funcionen a partir de llavors els pings entre "Ubuntu1" i qualsevol IP o nom DNS de màquina de la LAN de l'institut (o d'Internet)? Entrega un **vídeo** mostrant l'execució d'aquest ping i també una **captura de pantalla** amb la sortida de les comandes *show configuration commands* i *show nat* executades a "VyOS1"

**b)** Posa en marxa a "Ubuntu1" un servidor Netcat escoltant al port 6666 i tot seguit habilita el DNAT a la màquina "VyOS1" (és a dir, "la redirecció del port 6666") per a què es pugui accedir a aquest servei des de la màquina real. Entrega un **vídeo** mostrant l'execució del client Netcat des de la teva màquina real intentant accedir al port 6666 de "VyOS1" i aconseguint comunicar-se, però, amb "Ubuntu1"; entrega també una **captura de pantalla** amb la sortida de les comandes *show configuration commands* i *show nat* executades a "VyOS1"